# Oracle® Health Sciences Data Management Workbench Installation Guide

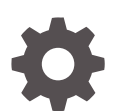

Release 3.2 F55627-01 April 2022

ORACLE

Oracle Health Sciences Data Management Workbench Installation Guide, Release 3.2

F55627-01

Copyright © 2017, 2022, Oracle and/or its affiliates.

This software and related documentation are provided under a license agreement containing restrictions on use and disclosure and are protected by intellectual property laws. Except as expressly permitted in your license agreement or allowed by law, you may not use, copy, reproduce, translate, broadcast, modify, license, transmit, distribute, exhibit, perform, publish, or display any part, in any form, or by any means. Reverse engineering, disassembly, or decompilation of this software, unless required by law for interoperability, is prohibited.

The information contained herein is subject to change without notice and is not warranted to be error-free. If you find any errors, please report them to us in writing.

If this is software or related documentation that is delivered to the U.S. Government or anyone licensing it on behalf of the U.S. Government, then the following notice is applicable:

U.S. GOVERNMENT END USERS: Oracle programs (including any operating system, integrated software, any programs embedded, installed or activated on delivered hardware, and modifications of such programs) and Oracle computer documentation or other Oracle data delivered to or accessed by U.S. Government end users are "commercial computer software" or "commercial computer software documentation" pursuant to the applicable Federal Acquisition Regulation and agency-specific supplemental regulations. As such, the use, reproduction, duplication, release, display, disclosure, modification, preparation of derivative works, and/or adaptation of i) Oracle programs (including any operating system, integrated software, any programs embedded, installed or activated on delivered hardware, and modifications of such programs), ii) Oracle computer documentation and/or iii) other Oracle data, is subject to the rights and limitations specified in the license contained in the applicable contract. The terms governing the U.S. Government's use of Oracle cloud services are defined by the applicable contract for such services. No other rights are granted to the U.S. Government.

This software or hardware is developed for general use in a variety of information management applications. It is not developed or intended for use in any inherently dangerous applications, including applications that may create a risk of personal injury. If you use this software or hardware in dangerous applications, then you shall be responsible to take all appropriate fail-safe, backup, redundancy, and other measures to ensure its safe use. Oracle Corporation and its affiliates disclaim any liability for any damages caused by use of this software or hardware in dangerous applications.

Oracle, Java, and MySQL are registered trademarks of Oracle and/or its affiliates. Other names may be trademarks of their respective owners.

Intel and Intel Inside are trademarks or registered trademarks of Intel Corporation. All SPARC trademarks are used under license and are trademarks or registered trademarks of SPARC International, Inc. AMD, Epyc, and the AMD logo are trademarks or registered trademarks of Advanced Micro Devices. UNIX is a registered trademark of The Open Group.

This software or hardware and documentation may provide access to or information about content, products, and services from third parties. Oracle Corporation and its affiliates are not responsible for and expressly disclaim all warranties of any kind with respect to third-party content, products, and services unless otherwise set forth in an applicable agreement between you and Oracle. Oracle Corporation and its affiliates will not be responsible for any loss, costs, or damages incurred due to your access to or use of third-party content, products, or services, except as set forth in an applicable agreement between you and Oracle.

# **Contents**

### [Preface](#page-4-0)

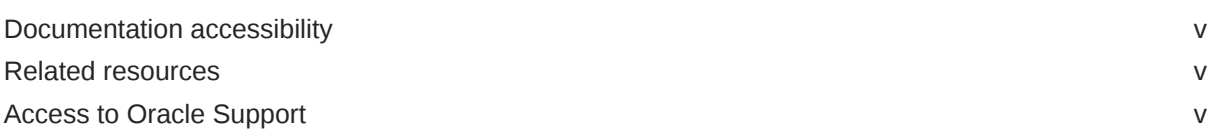

### 1 [System Requirements and Technology Stack](#page-5-0)

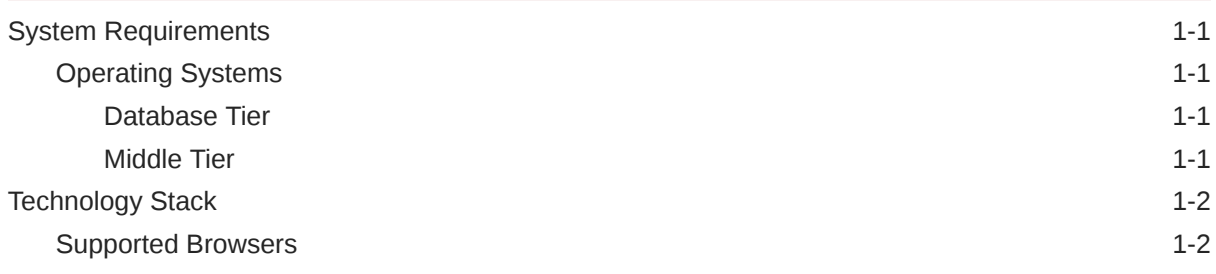

### 2 [Install Oracle Life Sciences Data Hub](#page-8-0)

### 3 [Deploy Oracle DMW on the WebLogic Server](#page-9-0)

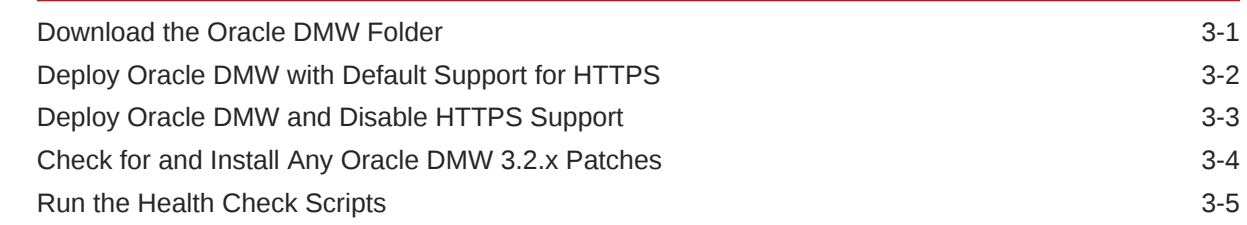

### 4 [Install Oracle Thesaurus Management System \(Optional\)](#page-14-0)

[Install Oracle Thesaurus Management System 4-1](#page-14-0) 5 [Upgrade to Release 3.2](#page-15-0) [Upgrade Oracle Life Sciences Data Hub 5-1](#page-15-0) [Deploy Oracle DMW to the WebLogic Server 5-1](#page-15-0)

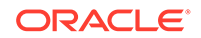

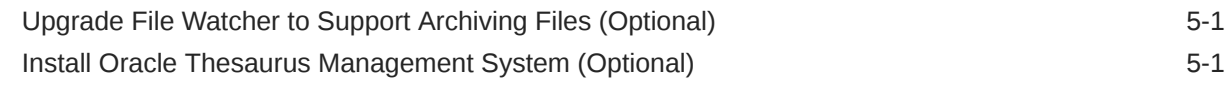

## 6 [What's Next](#page-16-0)

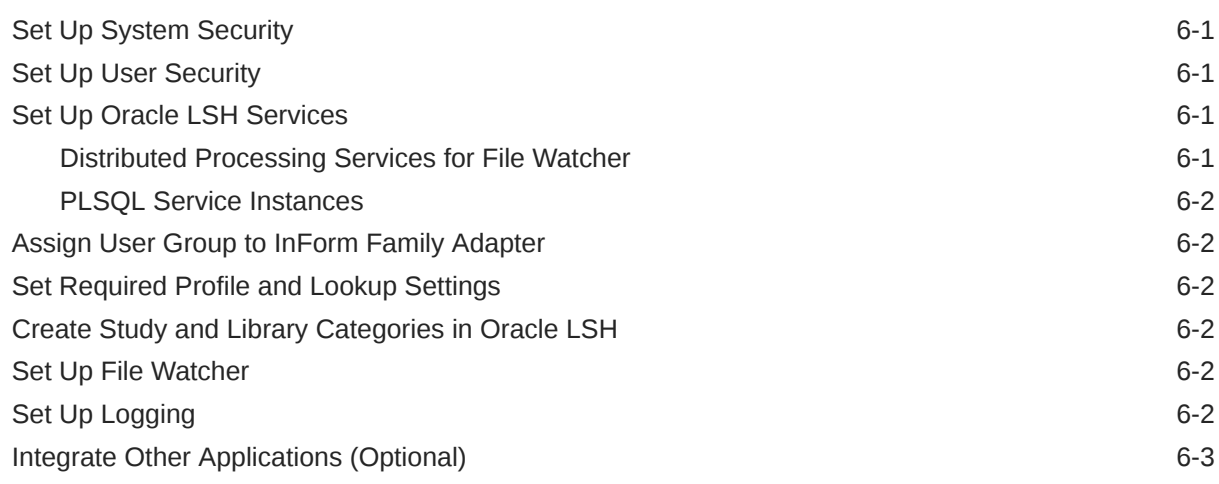

## 7 [Architecture](#page-19-0)

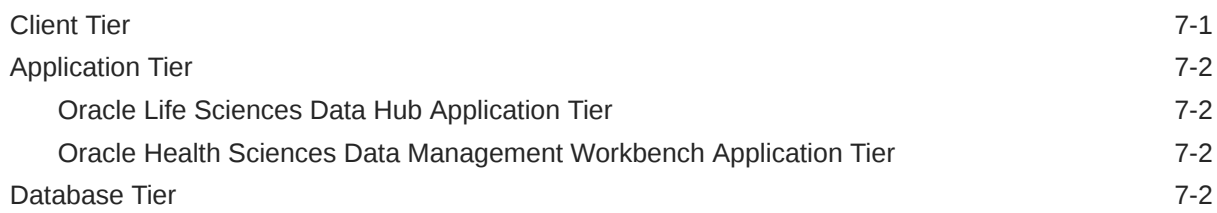

# <span id="page-4-0"></span>Preface

The *Oracle Health Sciences Data Management Workbench Installation Guide* describes how to install and configure the (Oracle DMW) application for use in clinical trials.

- Documentation accessibility
- Related resources
- Access to Oracle Support

# Documentation accessibility

For information about Oracle's commitment to accessibility, visit the Oracle Accessibility Program website at <http://www.oracle.com/pls/topic/lookup?ctx=acc&id=docacc>.

# Related resources

All documentation and other supporting materials are available on the [Oracle Help Center.](https://docs.oracle.com/en/industries/health-sciences/data-management-workbench/index.html)

# Access to Oracle Support

Oracle customers that have purchased support have access to electronic support through My Oracle Support. For information, visit <http://www.oracle.com/pls/topic/lookup?ctx=acc&id=info> or visit <http://www.oracle.com/pls/topic/lookup?ctx=acc&id=trs> if you are hearing impaired.

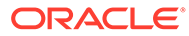

# <span id="page-5-0"></span>1 System Requirements and Technology Stack

This section includes the following topics:

- **System Requirements**
- **[Technology Stack](#page-6-0)**

# System Requirements

This section includes system requirements for your Oracle Health Sciences Data Management Workbench (Oracle DMW) 3.2 installation. Oracle DMW is built on Oracle Life Sciences Data Hub (Oracle LSH). It contains the following topics:

**Operating Systems** 

## Operating Systems

To get the most current information on the technology stack, see My Oracle Support article 180430.1, *Oracle Health Sciences Applications Supported Technology Stack*.

For details on the database and middle tier, see these topics:

- **Database Tier**
- **Middle Tier**

### Database Tier

The requirements are the same as for the Oracle LSH database tier:

- Linux x86-64 (64-Bit)
	- Oracle Enterprise Linux 7.4 or later, and 8.x
	- Red Hat Enterprise Linux 7.4 or later, and 8.x
- AIX 7.1 and 7.2 (64-Bit)
- Oracle Solaris 11 on SPARC (64-Bit)

### Middle Tier

Oracle DMW requires both an Oracle LSH middle tier and a Oracle DMW middle tier.

#### **Oracle LSH Middle Tier**

- Linux x86-64 (64-Bit)
	- Oracle Enterprise Linux 6 or later
	- Red Hat Enterprise AS/ES 5
	- Red Hat Enterprise AS/ES 6

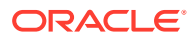

- <span id="page-6-0"></span>• HP Itanium 11i v3 (11.31) (64-bit)
- AIX 6.1 (64-Bit)
- Oracle Solaris 10 on SPARC (64-Bit)
- Oracle Solaris 11 on SPARC (64-Bit)

#### **Oracle DMW Middle Tier**

- Linux x86-64 (64-Bit)
	- Oracle Enterprise Linux 7
	- Oracle Enterprise Linux 8
	- Red Hat Enterprise Linux 6
	- Red Hat Enterprise Linux 7
	- Red Hat Enterprise Linux 8
- Oracle Solaris 10 on SPARC (64-Bit)
- Oracle Solaris 11 on SPARC (64-Bit)

# Technology Stack

To get the most current information on the Oracle DMW technology stack, see My Oracle Support article 180430.1.

In addition to the Oracle Life Sciences Data Hub technology stack, Oracle DMW has the following requirements:

- Oracle Life Sciences Data Hub 3.2 and its technology stack
- Oracle WebLogic Server 12.2.1.4
- Java Development Kit (JDK) 1.8.0 211
- Oracle Application Developer 12.2.1.4
- One of the following:
	- Oracle InForm Adapter 1.3.8, 1.3.8.1, or 1.3.9\* with Oracle InForm 6.1.x.

\*Oracle InForm Adapter 1.3.9 is compatible only with Oracle InForm 6.1.1.5 (earlier Oracle InForm Adapter versions are not supported with Oracle InForm 6.1.1.5).

- Oracle InForm Adapter 6.2.x with Oracle InForm 6.2.x
- Oracle InForm Adapter 6.3 with Oracle InForm 6.3

For details on browsers, see the following topic:

Supported Browsers

### Supported Browsers

Oracle DMW supports the following browsers on Microsoft Windows operating systems:

- Google Chrome Version 99.0.4844.84 (Official Build) (64-bit)
- Mozilla Firefox Quantum Extended Support Release 91.7.1esr (64-bit)

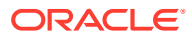

- Mozilla Firefox Version 98.0.2 (64-bit)
- Microsoft Edge Chromium Version 99.0.1150.36 (Official build) (64-bit)

### **Note:**

For the best performance, use a minimum screen resolution of 1024 x 768.

# <span id="page-8-0"></span>2 Install Oracle Life Sciences Data Hub

Oracle Health Sciences Data Management Workbench (Oracle DMW) is built on top of Oracle Life Sciences Data Hub (Oracle LSH). It uses the Oracle LSH database, processing engine, Distributed Processing (DP) Server, security system, defined objects, and adapters. The Oracle LSH installation includes everything required to support Oracle DMW's database.

Install Oracle LSH and its technology stack, including Oracle eBusiness Suite and Oracle Database, following instructions in the *Oracle Life Sciences Data Hub Installation Guide*. The original version is on the Oracle Health Sciences Life Sciences Warehouse media pack, but always check the Oracle Help Center website to see if a revised version is available: [https://](https://docs.oracle.com) [docs.oracle.com.](https://docs.oracle.com)

Also check My Oracle Support article 1138053.1 *Oracle Life Sciences Data Hub and Oracle Clinical Development Analytics Known Install and Configuration Issues* for the latest information.

The *Oracle Life Sciences Data Hub Installation Guide* gives instructions for downloading the software from Oracle Software Delivery Cloud and My Oracle Support into a staging area.

### **Note:**

If you only install Oracle LSH to support DMW, you do not need to follow instructions listed in the "What's Next" chapter of the *Oracle Life Sciences Data Hub Installation Guide*. See the [What's Next](#page-16-0) section in this document instead.

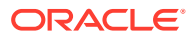

# <span id="page-9-0"></span>3 Deploy Oracle DMW on the WebLogic Server

Before you deploy Oracle DMW, make sure the WebLogic Server clock is synchronized with the InForm Adapter server clock by modifying the setDomainEnv.sh file.

This section contains the following topics:

- Download the Oracle DMW Folder
- [Deploy Oracle DMW with Default Support for HTTPS](#page-10-0)
- [Deploy Oracle DMW and Disable HTTPS Support](#page-11-0)
- [Check for and Install Any Oracle DMW 3.2.x Patches](#page-12-0)
- [Run the Health Check Scripts](#page-13-0)

# Download the Oracle DMW Folder

Follow these steps to download the Oracle DMW folder from Oracle Software Delivery Cloud:

- **1.** Go to Oracle Software Delivery Cloud,<http://edelivery.oracle.com>, click **Sign In**, and log in with your user ID.
- **2.** Select **Download Package** from the **All Categories** drop-down list (or leave All Categories selected). Enter **Oracle Health Sciences Data Management Workbench** in the Search field and click **Search**.
- **3.** Select **DLP: Oracle Health Sciences Data Management Workbench 3.2.0.0.0** and click **Add to Cart**.
- **4.** Click **Checkout**. You see a list of the selected software:
	- Oracle Health Sciences Data Management Workbench 3.2.0.0.0 (Oracle Standard Terms and Conditions)
	- Oracle Life Sciences Data Hub 3.2.0.0.0
	- Oracle Health Sciences Data Management Workbench 3.2.0.0.0
- **5.** From the **Platform** drop-down list, select the appropriate operating system.
- **6.** Click **Continue**.
- **7.** Review the Terms and Restrictions and select **I accept the terms in the license agreement** to continue. (Click **Print** from the top-right corner of the screen to print the agreement.) Click **Continue**. You see a list of zipped files for the Oracle Life Sciences Data Hub <*your operating system*> 3.2 release and Oracle Health Sciences Data Management Workbench <*your operating system*> 3.2 release:
	- Oracle Life Sciences Data Hub 3.2.0
	- Oracle Health Sciences Data Management Workbench 3.2.0
- **8.** Leave the list of zipped files selected to download the package of Oracle Health Sciences Data Management Workbench 3.2.0.0.0 files or only select the files you need.

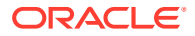

- <span id="page-10-0"></span>**9.** Click **Download**. Then browse to the location where you want to save the Oracle executable.
- **10.** Double-click the Oracle executable. Leave the default destination or click **Browse** to select another one. Click **Next**. Oracle downloads the zipped files.
- **11.** Move the zipped files to a staging area and unzip them. The full release contains a software folder for Oracle DMW (**p33460037\_32000\_Generic.zip**) and Oracle LSH (**p33345421\_R12\_GENERIC.zip**, **p6114439\_R12\_GENERIC.zip**, **p18551089\_R12\_GENERIC.zip**).
- **12.** Unzip the Oracle DMW 3.2 ZIP file (**p33460037\_32000\_Generic.zip**) to a temporary directory on the WebLogic Server, creating the software directory containing the dmwapp.ear and plan.xml files.

### **Note:**

For details on installing Oracle LSH and Oracle TMS, see the *Oracle Life Sciences Data Hub Installation Guide*.

- **13.** Deploy the patch, which contains the entire application. Depending if you use HTTPS or HTTP, following one of the following procedures:
	- To use HTTPS, follow the steps in Deploy Oracle DMW with Default Support for HTTPS. By default, Oracle DMW supports and requires HTTPS.
	- To use HTTP, follow the steps in [Deploy Oracle DMW and Disable HTTPS](#page-11-0) **[Support](#page-11-0)**

## Deploy Oracle DMW with Default Support for HTTPS

Deploy the Oracle DMW application tier on the WebLogic Server.

**1.** After you perform the steps listed in [Deploy Oracle DMW on the WebLogic Server](#page-9-0), log in as the admin user to the WebLogic Administration Console. The URL is: http(s)://*host\_name.company\_domain*.com:*port*/console/

for example:

http(s)://machine.example.com:1234/console

#### **Note:**

**If you have an earlier version of Oracle DMW deployed**, stop it and delete it before deploying the new version.

In the Weblogic Administration Console, select **Deployments** from **Domain Structure**. A list of all deployed applications appears.

If dmwapp is included in the list, select its check box and:

- **a.** Stop it by selecting Force Stop Now from the Stop drop-down list.
- **b.** Delete it by clicking **Delete**. It no longer appears in the list.
- **2.** Click **Install**. The Install Application Assistant opens.

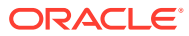

- <span id="page-11-0"></span>**3.** In the paragraph beginning with **Locate deployment to install and prepare for deployment**, click **upload your file(s)**.
- **4.** In the Deployment Archive line, click **Browse** and select dmwapp.ear from your local computer and click **Open**. The system returns to Install Application Assistant.
- **5.** In the Install Application Assistant, click **Next**. This uploads dmwapp.ear to a server directory. This may take some time. When the process completes, the system displays the path to the server directory.
- **6.** In Install Application Assistant, click **Next**.
- **7.** Select **Install this deployment as an application** and click **Next**. The system displays a list of servers.
- **8.** Select the managed server where you want to install the application (DMWServer) and click **Next**. Optional settings appear.
- **9.** Under General, in the Name field, enter dmwapp and click **Finish**. The system displays a summary of your selections.
- **10.** Click **Finish**. The system deploys the Oracle DMW middle tier on the managed server. After a successful deployment ta new page called **Settings for dmwapp** appears with the Overview tab displayed.
- **11.** Click **Deployments** under **Domain Structure** to verify that dmwapp is included in the Deployments list and its state is Active.
- **12.** Go to the login screen to check that the application is running. The URL is: http://*host\_name.company\_domain*.com:*port*/lsw/dme/faces/DmeLogin.jsf

For example:

http://srv123.example.com:1234/lsw/dme/faces/DmeLogin.jsf

# Deploy Oracle DMW and Disable HTTPS Support

By default, Oracle DMW uses HTTPS. If you intend to use HTTP, you can deploy Oracle DMW using the deployment plan (Plan.xml) that disables HTTPS for Oracle DMW. For further information, see the Oracle® Fusion Middleware Deploying Applications to Oracle WebLogic Server 12c (12.2.1.4) at [https://docs.oracle.com/en/middleware/fusion-middleware/weblogic](https://docs.oracle.com/en/middleware/fusion-middleware/weblogic-server/12.2.1.4/depgd/index.html)[server/12.2.1.4/depgd/index.html.](https://docs.oracle.com/en/middleware/fusion-middleware/weblogic-server/12.2.1.4/depgd/index.html)

- **1.** After you perform the steps listed in [Deploy Oracle DMW on the WebLogic Server](#page-9-0), log in to the WebLogic Server.
- **2.** Open the software directory.
- **3.** Copy the dmwapp.ear file and the plan.xml file to the tmp directory and delete the software directory. The tmp directory now contains only the dmwapp.ear and plan.xml files.
- **4.** Open a shell window and set up the environment: source WL\_HOME/server/bin/setWLSEnv.sh

for example:

source app/oracle/middleware/Oracle\_Home/wlserver/server/bin/setWLSEnv.sh

- **5.** Change directory to the tmp directory.
- **6.** If you have an earlier version of Oracle DMW deployed, stop it and delete it before deploying the new version by entering the following commands.

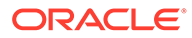

#### <span id="page-12-0"></span>**Note:**

If you want to store the username and password in a WebLogic configuration file, omit the username and password parameters in the following commands. For more information, see the WebLogic Scripting Tool Command-Line Reference in the Oracle® Fusion Middleware Deploying Applications to Oracle WebLogic Server 12c (12.2.1.4) at [https://docs.oracle.com/en/middleware/fusion-middleware/12.2.1.4/use](https://docs.oracle.com/en/middleware/fusion-middleware/12.2.1.4/use-weblogic-scripting-tool-tasks.html)[weblogic-scripting-tool-tasks.html](https://docs.oracle.com/en/middleware/fusion-middleware/12.2.1.4/use-weblogic-scripting-tool-tasks.html)

```
java weblogic.Deployer -adminurl t3://
host name.your company domain.com:port number -username WLS USER -password
WLS_PASSWORD -stop -targets DMW_SERVER_NAME -name dmwapp
```

```
java weblogic.Deployer -adminurl t3://
host name.your company domain.com:port number -username WLS_USER -password
WLS_PASSWORD -undeploy -targets DMW_SERVER_NAME -name dmwapp
```
**7.** Deploy the new Oracle DMW release by entering the following command. If you stored the username and password in a configuration file, omit the username and password parameters.

```
java weblogic.Deployer -adminurl t3://
host name.your company domain.com:port number -username WLS USER -password
WLS PASSWORD -targets DMW SERVER NAME -deploy dmwapp.ear -name dmwapp -
upload -plan Plan.xml
```
**8.** Exit the shell by entering:

exit

**9.** Go to the login screen to check that the application is running. The URL is: http://*host\_name.company\_domain*.com:*port*/lsw/dme/faces/DmeLogin.jsf

For example:

http://srv123.example.com:1234/lsw/dme/faces/DmeLogin.jsf

## Check for and Install Any Oracle DMW 3.2.x Patches

Oracle strongly advises that you immediately install any patches that have been released since the full release (if available).

For example, if you installed 3.2 and there are two 3.2 patches (3.2.1 and 3.2.2), install 3.2.1 first and then 3.2.2 by following instructions in their release notes.

- **1.** Check My Oracle Support article 1558745.1, *Oracle Health Sciences Data Management Workbench (DMW) Summary of Patches Available* at [https://](https://support.oracle.com) [support.oracle.com](https://support.oracle.com).
- **2.** If any patches have been released on top of the release you installed, download and install all of them, in order, following instructions in their Release Notes.

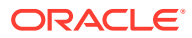

# <span id="page-13-0"></span>Run the Health Check Scripts

Run the Health Check scripts for Oracle LSH and Oracle DMW as described in My Oracle Support Article 2733714.1 ([https://support.oracle.com\)](https://support.oracle.com).

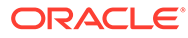

# <span id="page-14-0"></span> $\Delta$

# Install Oracle Thesaurus Management System (Optional)

Oracle Thesaurus Management System (TMS) can be integrated with Oracle Health Sciences Data Management Workbench for use in coding clinical patient data to standard dictionary terms.

See the following topics for details to:

• Install Oracle Thesaurus Management System

# Install Oracle Thesaurus Management System

Oracle DMW supports Oracle Thesaurus Management System (TMS) 5.4. To install TMS 5.4, see *Oracle Thesaurus Management System Installation Guide* at [https://docs.oracle.com/en/](https://docs.oracle.com/en/industries/health-sciences/thesaurus-system/5.4/index.html) [industries/health-sciences/thesaurus-system/5.4/index.html.](https://docs.oracle.com/en/industries/health-sciences/thesaurus-system/5.4/index.html)

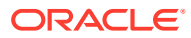

# <span id="page-15-0"></span>5 Upgrade to Release 3.2

For upgrading to Oracle DMW release 3.2:

- **1.** If you have not already done so, upgrade to Oracle DMW release 3.1.1. Follow instructions in [Oracle Life Sciences Data Hub and Oracle Health Sciences Data](https://support.oracle.com/epmos/faces/DocumentDisplay?id=2802101.1) [Management Workbench Installation Instructions](https://support.oracle.com/epmos/faces/DocumentDisplay?id=2802101.1).
- **2.** Upgrade to Oracle DMW release 3.2 by follow instructions in the following topics:
- Upgrade Oracle Life Sciences Data Hub
- Deploy Oracle DMW to the WebLogic Server
- Upgrade File Watcher to Support Archiving Files (Optional)
- Install Oracle Thesaurus Management System (Optional)

# Upgrade Oracle Life Sciences Data Hub

Follow instructions in the *Oracle Life Sciences Data Hub Installation Guide* chapter on upgrading to Release 3.2. The process includes upgrading Oracle Database.

# Deploy Oracle DMW to the WebLogic Server

You must deploy the new version of Oracle DMW to the WebLogic Server. Follow instructions in [Deploy Oracle DMW on the WebLogic Server,](#page-9-0) including instructions for applying the latest patch set and patches.

# Upgrade File Watcher to Support Archiving Files (Optional)

File Watcher now supports automatically archiving loaded data files. To archive loaded files, you must set up the folders in which to store them the same way you do the folders where you put files to be loaded: create a specified directory structure and register the path for each as Oracle LSH profile values.

To archive files in an existing, pre-Release 3.2 study, edit the study File Watcher and click the **Regenerate** button to enable archiving for the study.

See the *Oracle Health Sciences Data Management Workbench Administration Guide* for more information.

# Install Oracle Thesaurus Management System (Optional)

If you plan to use Oracle Thesaurus Management System (TMS) as a coding tool integrated with Oracle DMW, follow instructions in [Install Oracle Thesaurus Management System](#page-14-0) [\(Optional\).](#page-14-0)

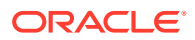

# <span id="page-16-0"></span>6 What's Next

After you have finished all the installation tasks in this book, you must do the following tasks before you can begin to use the Oracle Health Sciences Data Management Workbench (Oracle DMW).

You perform most of the following tasks in Oracle Life Sciences Data Hub (Oracle LSH):

- **Set Up System Security**
- **Set Up User Security**
- Set Up Oracle LSH Services
- [Assign User Group to InForm Family Adapter](#page-17-0)
- **[Set Required Profile and Lookup Settings](#page-17-0)**
- [Create Study and Library Categories in Oracle LSH](#page-17-0)
- **[Set Up File Watcher](#page-17-0)**
- **[Set Up Logging](#page-17-0)**
- [Integrate Other Applications \(Optional\)](#page-18-0)

# Set Up System Security

For information on securing your system, see *Oracle Health Sciences Life Sciences Warehouse Security Guide* and the *Secure Configuration Guide for Oracle E-Business Suite Release 12* ([My Oracle Support](https://support.oracle.com/portal) document 403537.1.)

# Set Up User Security

Oracle DMW uses the Oracle LSH security system, which uses the user security features of the Oracle E-Business Suite. See the *Oracle Health Sciences Data Management Workbench Administration Guide*.

# Set Up Oracle LSH Services

Define Oracle LSH service locations and service instances to support Oracle DMW features as follows, following instructions in the *Oracle Life Sciences Data Hub System Administrator's Guide*.

This section contains details to do the following:

- Distributed Processing Services for File Watcher
- **PLSOL Service Instances**

## Distributed Processing Services for File Watcher

You need the following service types to support Oracle DMW File Watcher:

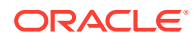

- **Text for SQL Loader** if you are loading text files from labs or elsewhere.
- **SAS** if you are loading SAS files from labs or elsewhere.

### <span id="page-17-0"></span>PLSQL Service Instances

InForm and Clinical One metadata and data loading use the PLSQL service. Oracle LSH installation automatically creates a service location with the database SID as its name and creates the PLSQL service under it in the Oracle LSH user interface with three service instances, which allows concurrent processing of three PL/SQL jobs.

In Oracle DMW, these jobs include:

- Loading metadata and data for InForm and Clinical One studies
- Executing a PL/SQL custom program for a transformation
- Executing a generated transformation
- Executing a validation check batch

Increase the number of PLSQL service instances to support the number of PL/SQL jobs you are likely to run concurrently. Oracle recommends a setting of 100.

## Assign User Group to InForm Family Adapter

Assign appropriate user group(s) to the InForm Adapter family as described in the *Oracle Life Sciences Data Hub System Administrator's Guide*.

# Set Required Profile and Lookup Settings

Oracle DMW uses Oracle Applications profiles and lookups to determine some aspects of system behavior. See the *Oracle Health Sciences Data Management Workbench Administration Guide* for information.

# Create Study and Library Categories in Oracle LSH

After finishing the installation, create subdomains within the shipped Oracle DMW domain to organize your company's studies and libraries. See the *Oracle Health Sciences Data Management Workbench Administration Guide* for information.

# Set Up File Watcher

For details on setting up File Watcher, see the *Oracle Health Sciences Data Management Workbench Administration Guide*.

# Set Up Logging

After you deploy the Oracle DMW application (dmwapp) as described in [Deploy Oracle](#page-9-0) [DMW on the WebLogic Server,](#page-9-0) follow these steps to enable logging for dmwapp at the INFO level.

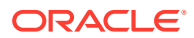

### <span id="page-18-0"></span>**Note:**

Check that you perform these steps whenever you need to restart the managed server. The system you use depends on where you deployed Oracle DMW (for example, WebLogic Server or Oracle Enterprise Manager). This procedure uses Oracle Enterprise Manager (OEM).

- **1.** Log in to the managed server where you deployed Oracle DMW (for example, OEM).
- **2.** From the Server section, select the managed server where you deployed Oracle DMW.
- **3.** From the **WebLogic Server** menu, select **Logs** > **Log Configuration**.
- **4.** Expand Root Logger, locate **dmwapp**, and select **Notification: <***#***> (INFO)** from the Oracle Diagnostic Logging Level (Java Level) column.
- **5.** Click **Apply**.

If you deployed Oracle DMW to more managed servers, repeat steps 2 through 4 for each server.

# Integrate Other Applications (Optional)

If you plan to use Oracle or third-party applications with Oracle DMW, follow instructions in the *Oracle Life Sciences Data Hub Installation Guide* and *Oracle Life Sciences Data Hub System Administrator's Guide* to integrate them with Oracle LSH, including defining Distributed Processing Services for them. Applications must be purchased and licensed separately.

You can use Oracle Business Intelligence Enterprise Edition (OBIEE) for data visualizations

If you plan to integrate with Oracle Identity Cloud Services (IDCS) for the single sign-on solution, follow instructions in Doc ID 2862928.1 on My Oracle Support.

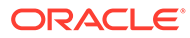

# <span id="page-19-0"></span>7 Architecture

The following figure shows the architecture described in this section.

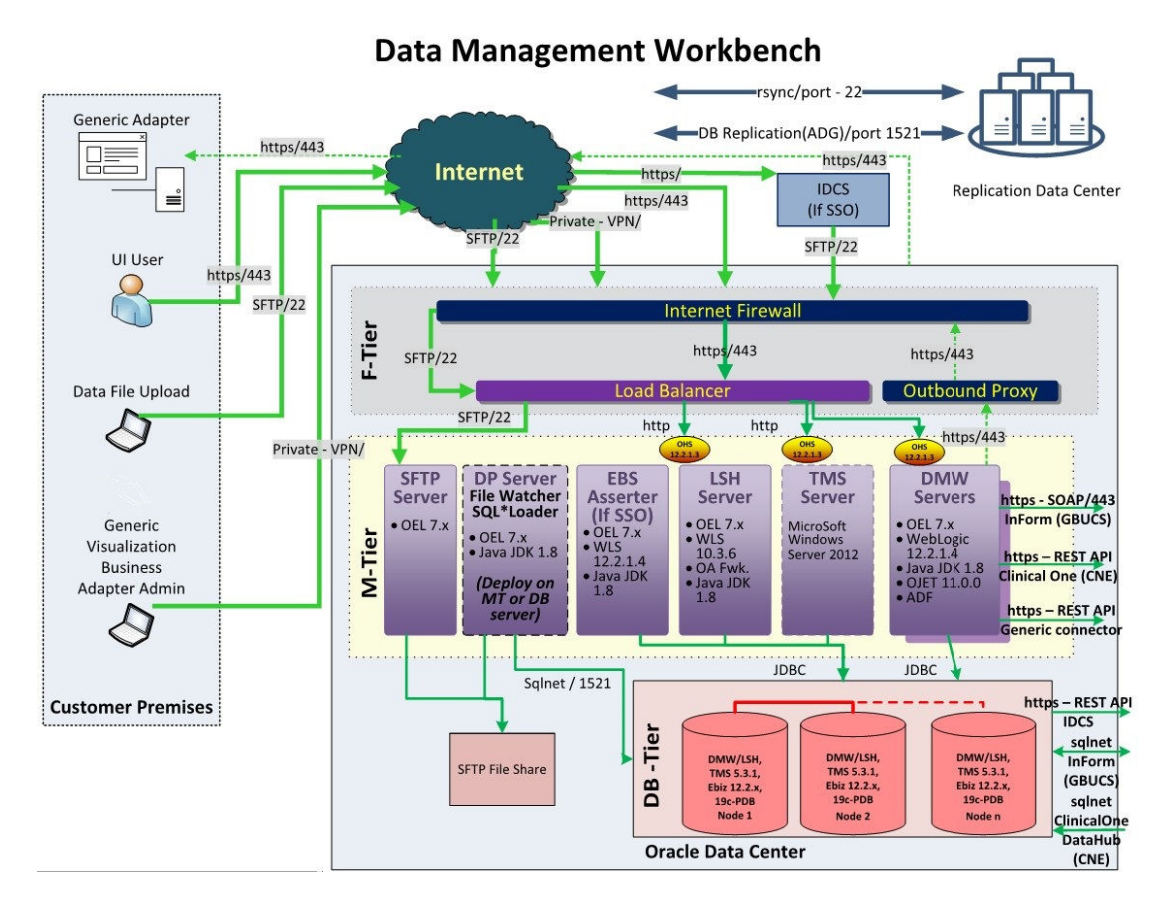

**Figure 7-1 Oracle Health Sciences Data Management Workbench Architecture**

This section contains the following topics:

- **Client Tier**
- **[Application Tier](#page-20-0)**
- **[Database Tier](#page-20-0)**

# Client Tier

There are two ways to set up a client, depending on the type of user:

**Most Users** Oracle DMW who do not write custom programs for transformations and validation checks, require the following on their personal computers:

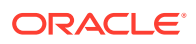

- <span id="page-20-0"></span>A web browser
- Java Virtual Machine (JVM)

Administrators require JVM to use any of the Oracle Forms screens related to security, including setting up user accounts, and to run the post-installation jobs.

**Programmers** Users who write custom programs in an integrated development environment from Oracle LSH require additional software:

- One or more integrated development environments such as PC SAS, SQL\*Plus, or SQL Developer.
- Oracle LSH plug-in for launching Integrated Development Environments (IDEs)
- WinZip
- Web browser

# Application Tier

Oracle DMW has two distinct application tiers:

- Oracle Life Sciences Data Hub Application Tier
- Oracle Health Sciences Data Management Workbench Application Tier

## Oracle Life Sciences Data Hub Application Tier

In addition to standard Oracle Applications components, the Oracle LSH application tier includes the following:

**Oracle LSH Application Server**: The Oracle LSH Application Server renders the user interface using the Oracle Applications Framework and handles the communication between the user interface and the database using the Java Runtime Environment.

**Oracle LSH Distributed Processing (DP) Server**: The Oracle LSH DP Server handles the communication between Oracle LSH and the external processing systems required to support the IDEs.

**Processing Systems**: XML Publisher is required for internal Oracle LSH processing. The other systems are required only if you are developing Oracle LSH Programs in those technologies:

**SAS** executes user-developed SAS Programs.

## Oracle Health Sciences Data Management Workbench Application **Tier**

The Oracle DMW-specific application tier requires Oracle WebLogic Server and Oracle Applications Developer.

# Database Tier

Oracle DMW uses the Oracle LSH database tier that includes:

**Oracle Enterprise Edition RDBMS**: All of Oracle LSH's database tier components use the Oracle Enterprise Edition database server and database.

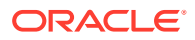

**Oracle Applications Schema**: The Oracle Applications Schema is the schema installed as part of the Oracle Applications installation. It contains the Oracle LSH schema.

**Oracle LSH Database Server and Schema**: These include Oracle LSH's business logic in PL/SQL packages, internal Oracle LSH tables and views, security, adapters, and APIs; as well as Oracle LSH user-developed metadata tables and packages.

**Oracle Thesaurus Management System (TMS)** : Oracle LSH classification system is based on TMS.

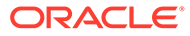